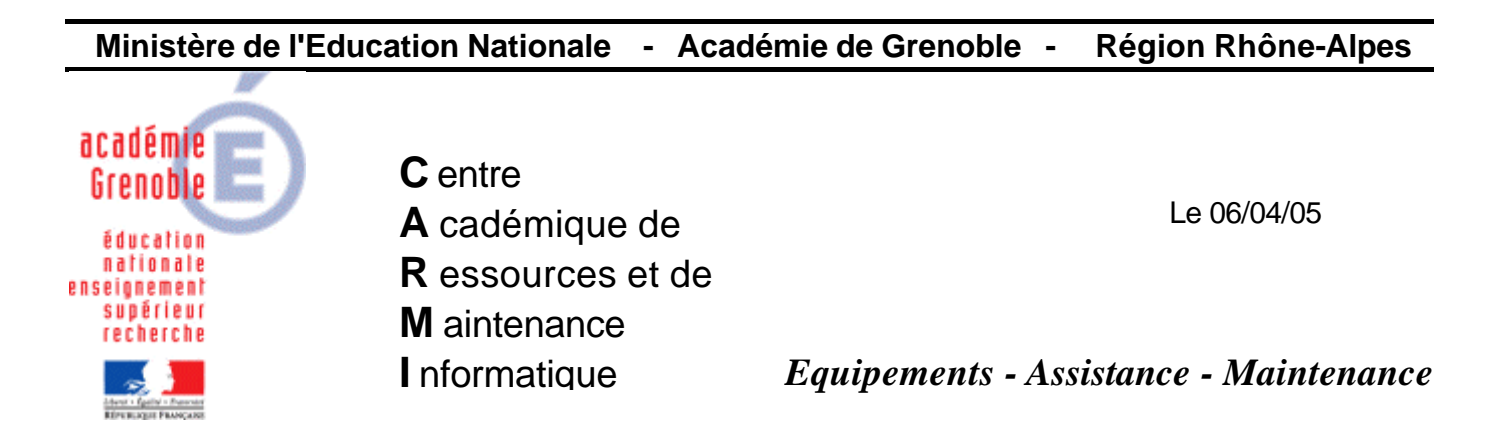

Code fichier : Sous menu programmes locaux.doc

# **Création du sous-menu Programmes locaux non géré par l'interface Harp**

Lorsque le client HARP est actif sur une station, les sous menus, autres que le menu HARP, ainsi que les raccourcis du menu Programmes ne sont plus accessibles.

Cette procédure permet, sur les stations Windows XP dont le client HARP est actif, de créer un sous-menu supplémentaire Logiciels locaux et d'attribuer les permissions indispensables à l'affichage de ce sous-menu. Ce sous-menu non géré par HARP contient des raccourcis de logiciels locaux disponibles pour tous les utilisateurs.

#### **1. Création du sous répertoire Logiciels locaux :**

Ouvrir impérativement une session **avec le compte administrateur local de la station**.

Lancer l'**Explorateur Windows**

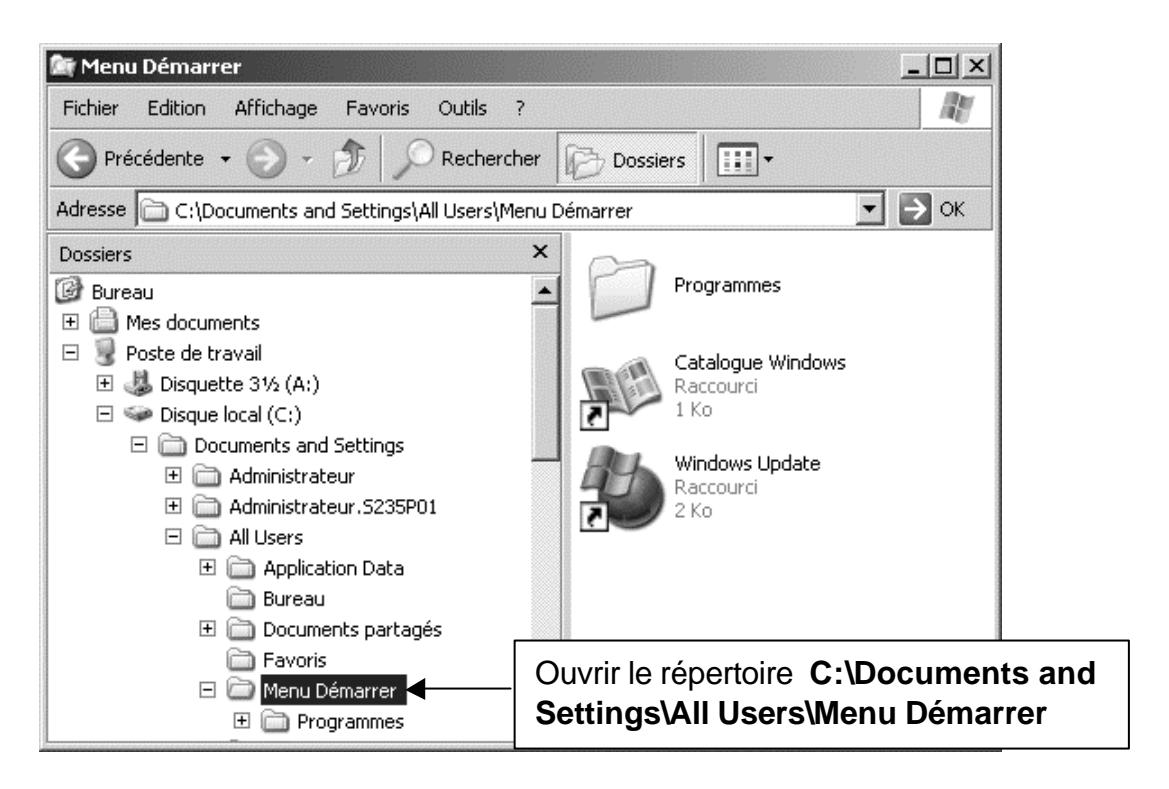

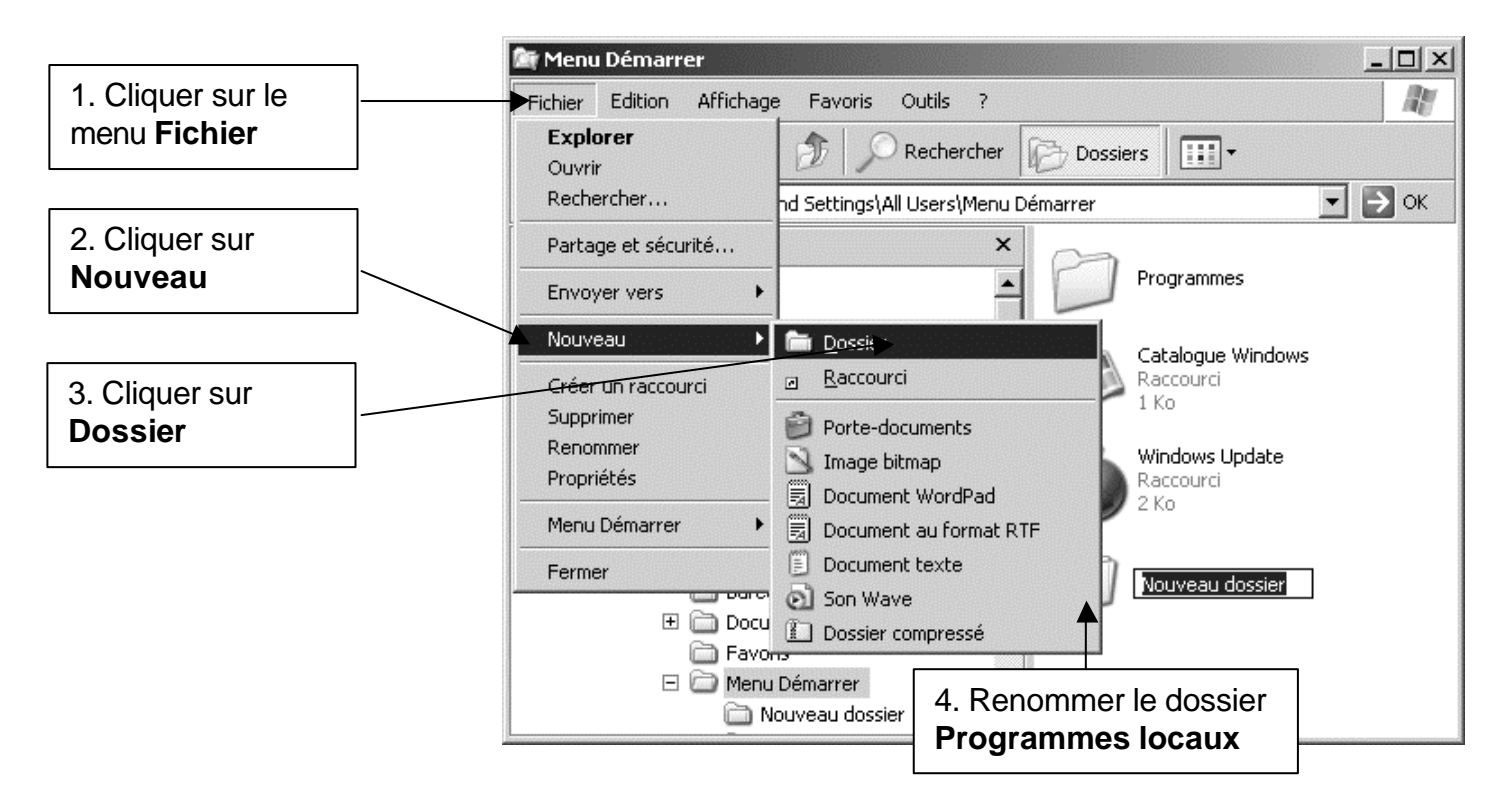

#### **2. Modifier les permissions en sécurité sur le répertoire Programmes locaux :**

Sélectionner le répertoire **Programmes locaux**

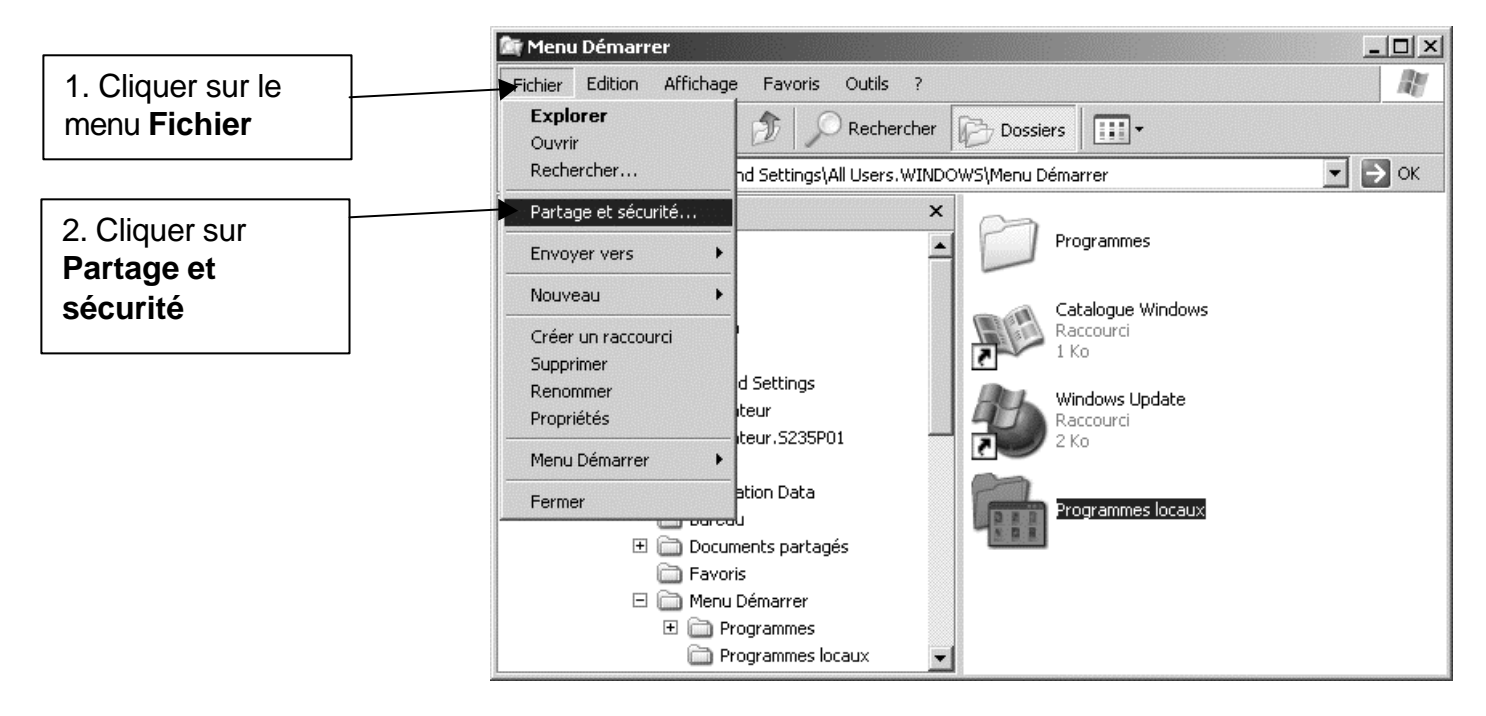

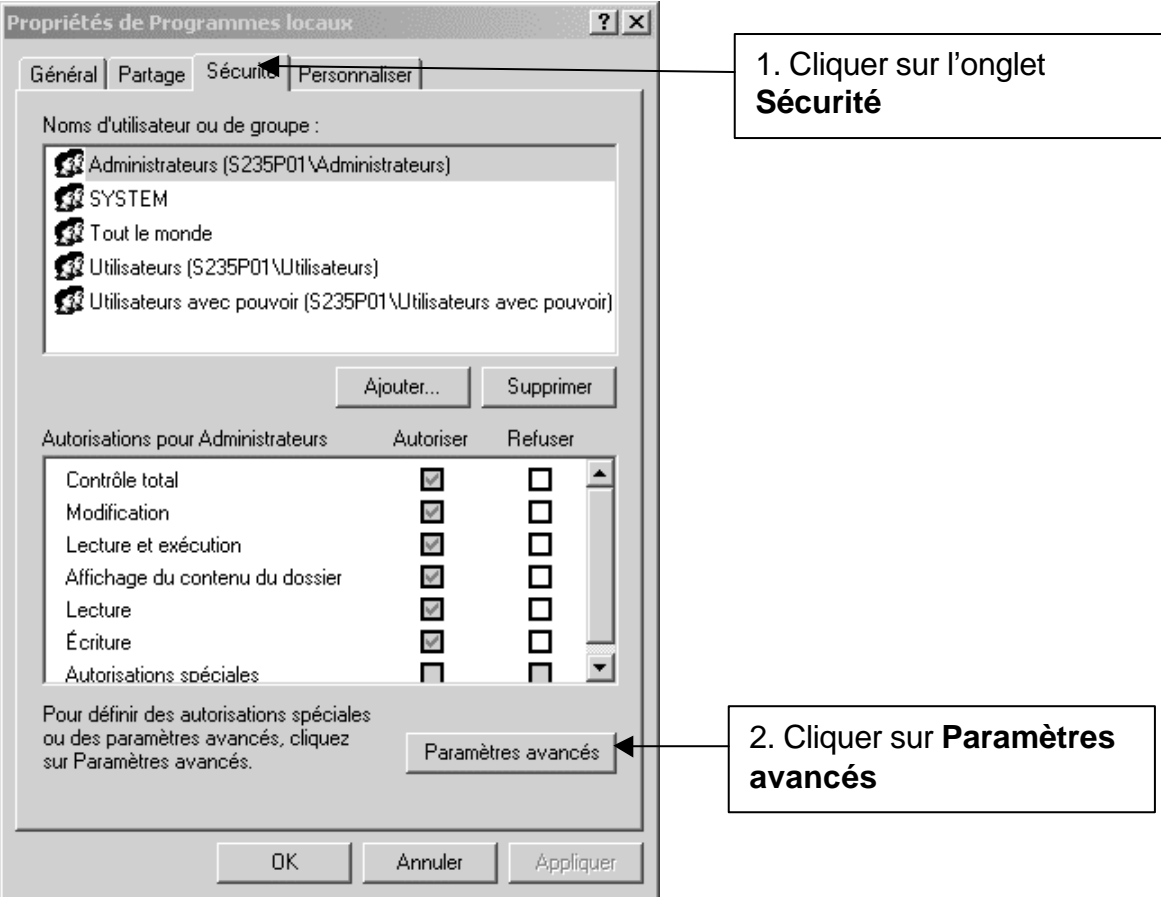

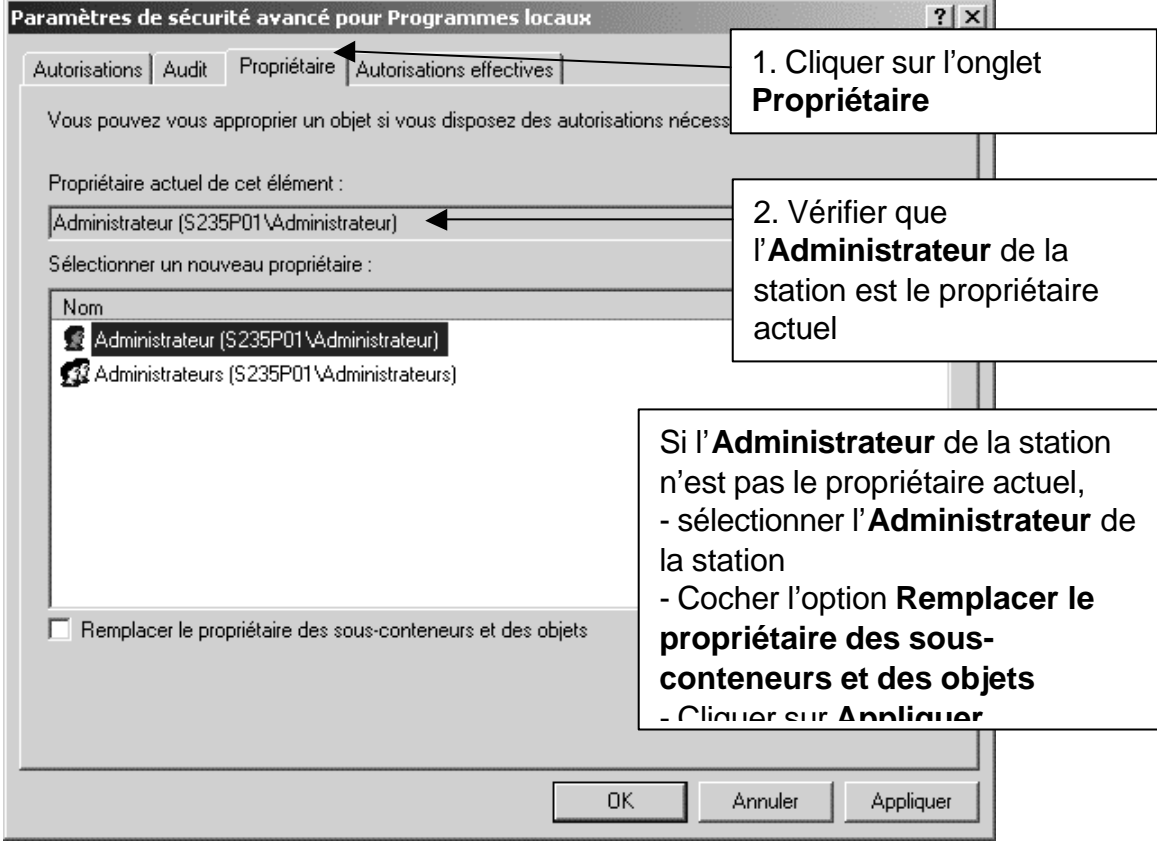

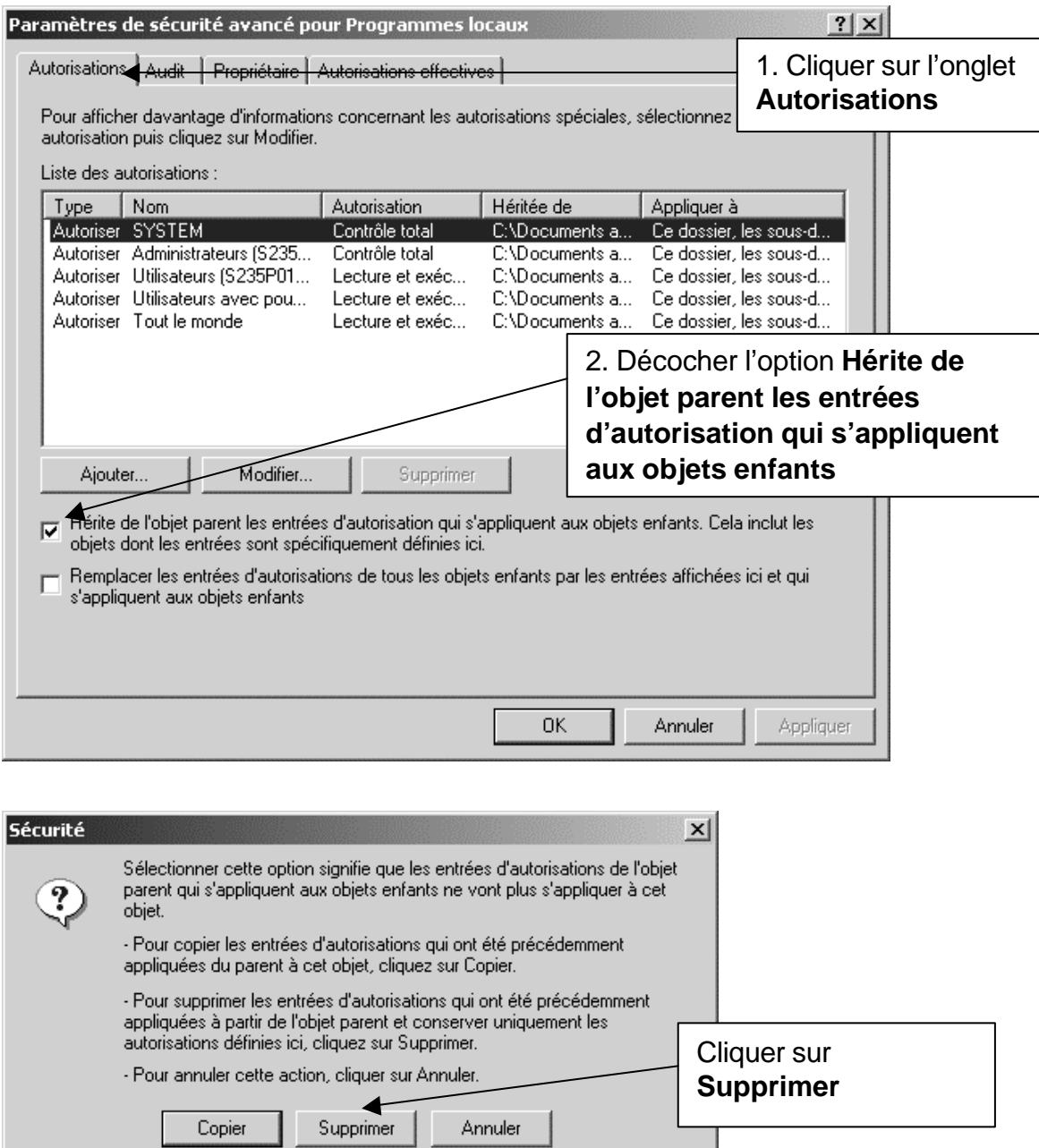

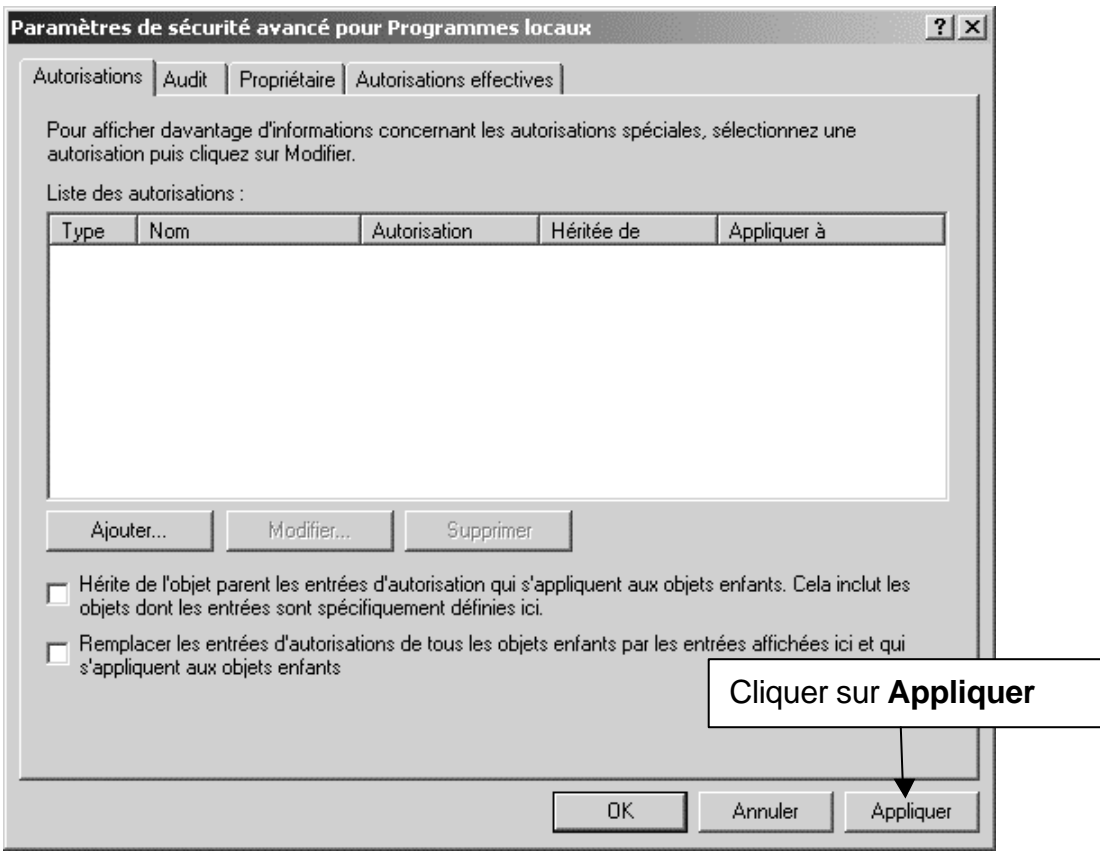

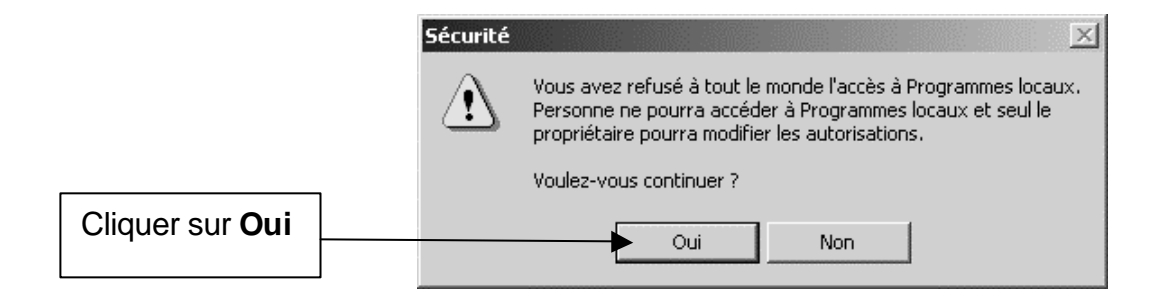

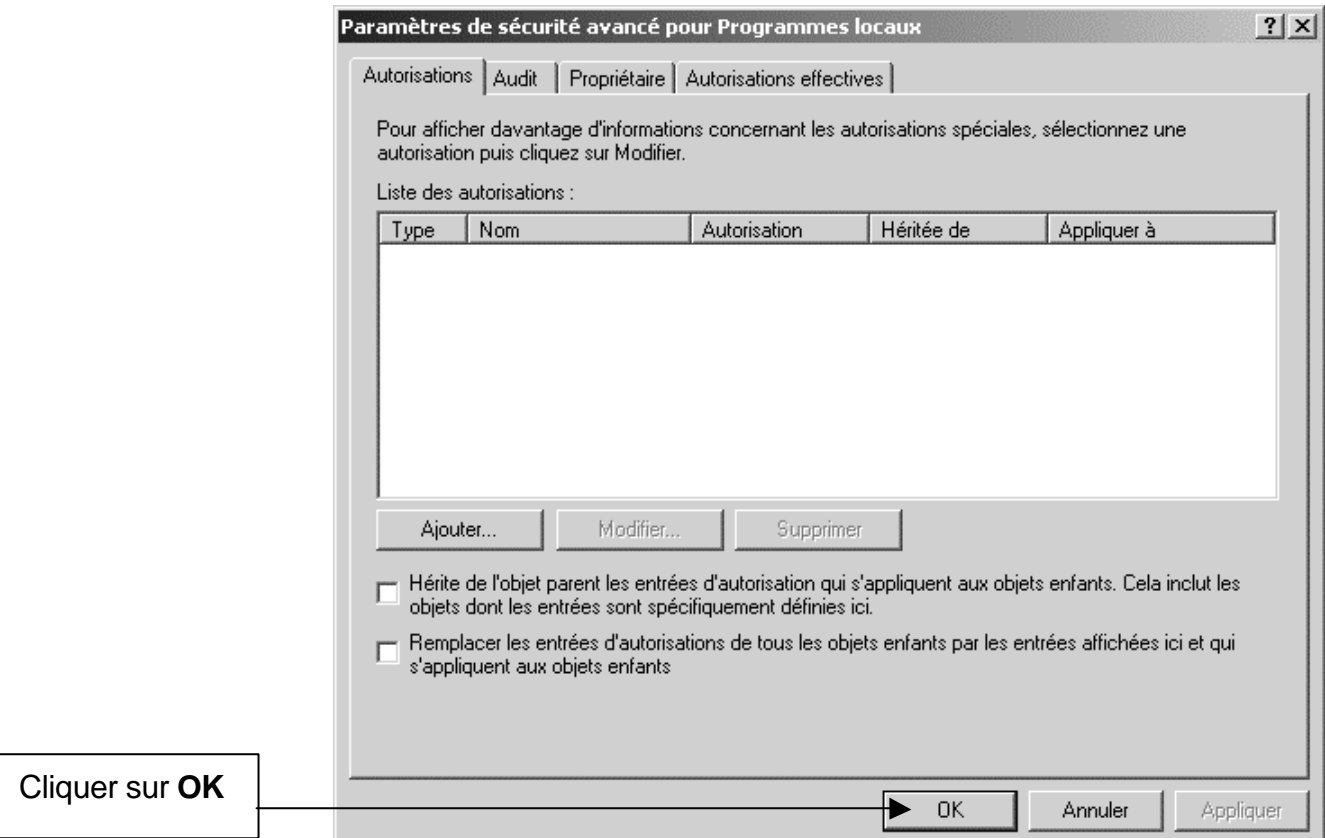

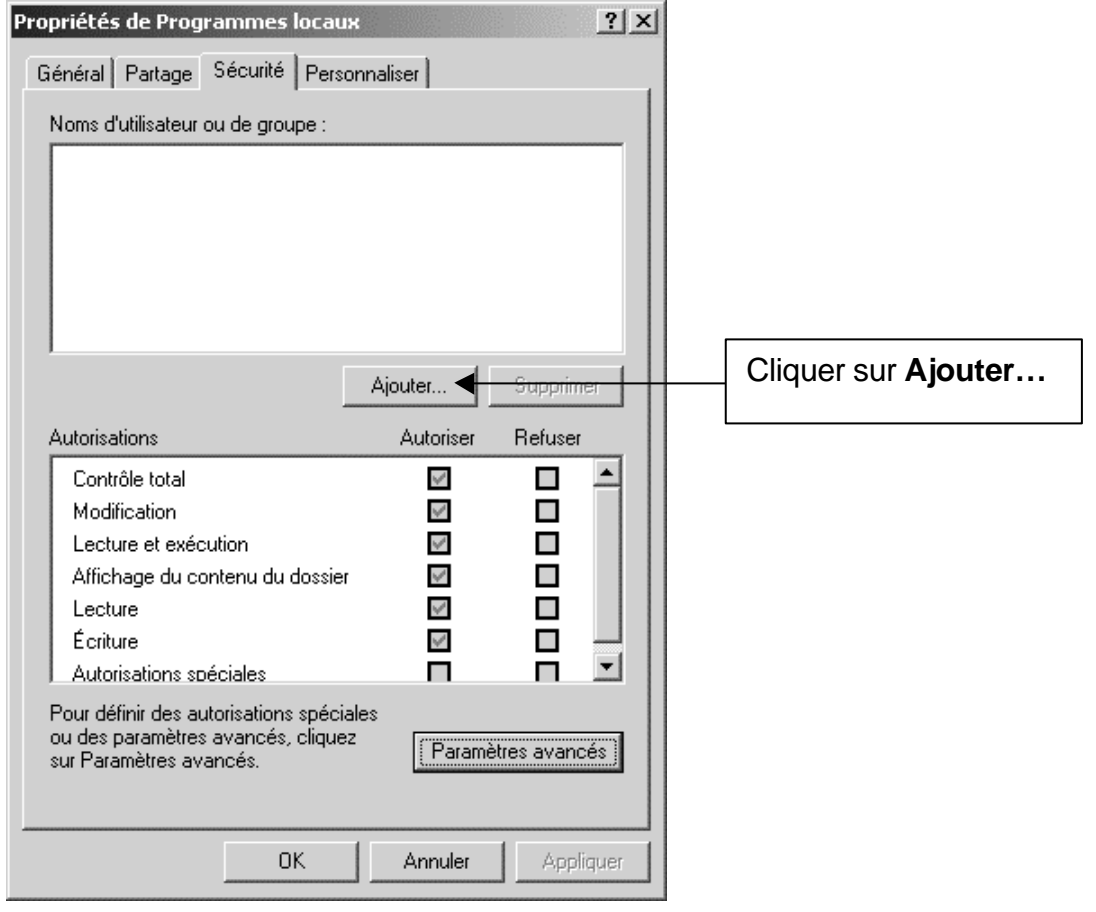

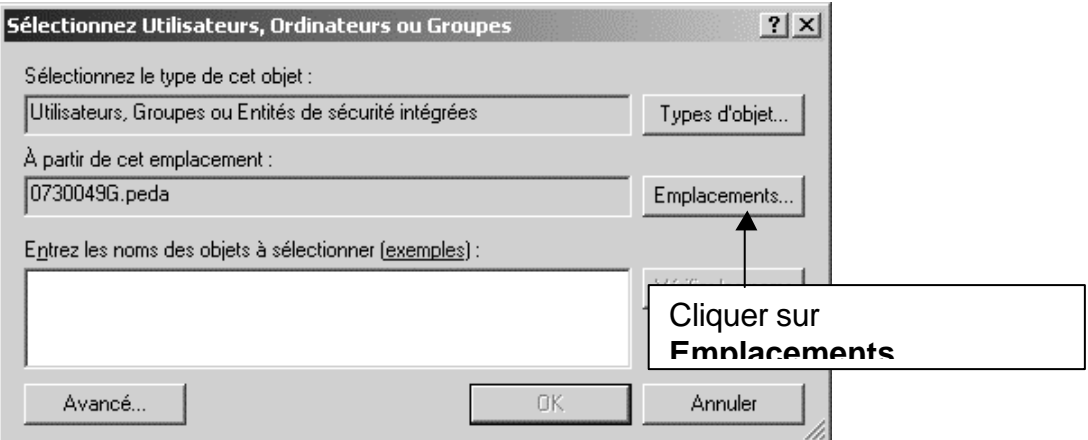

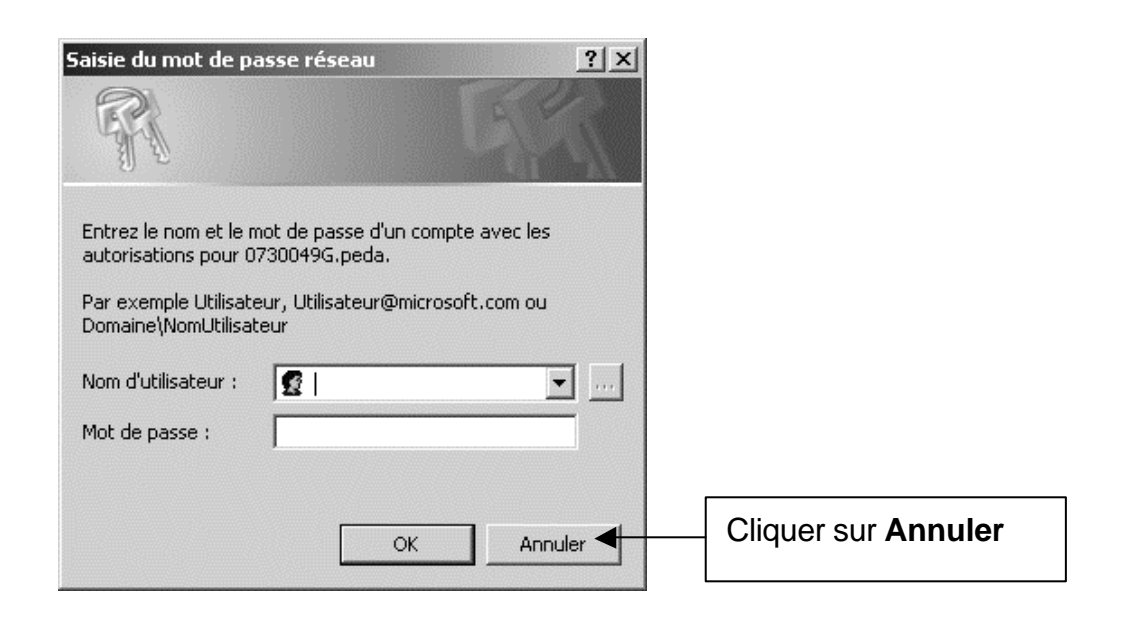

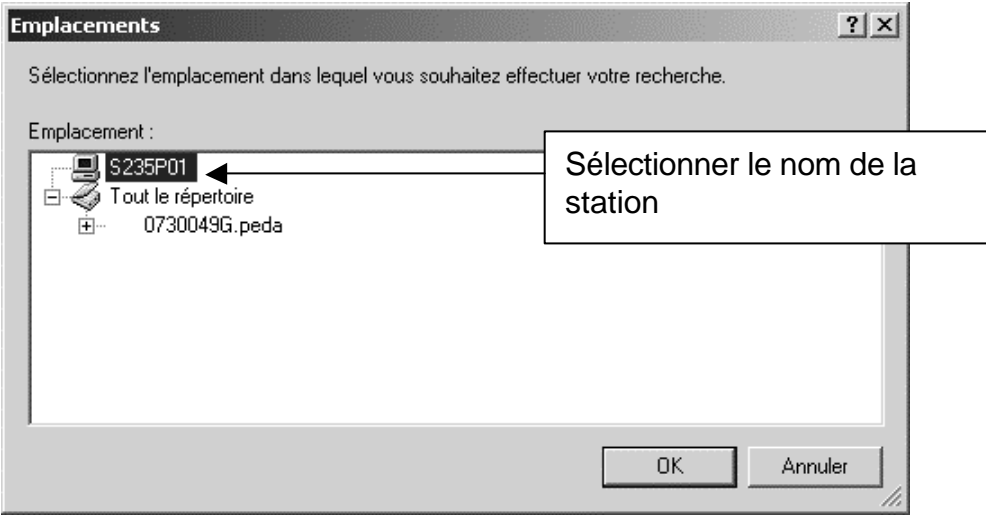

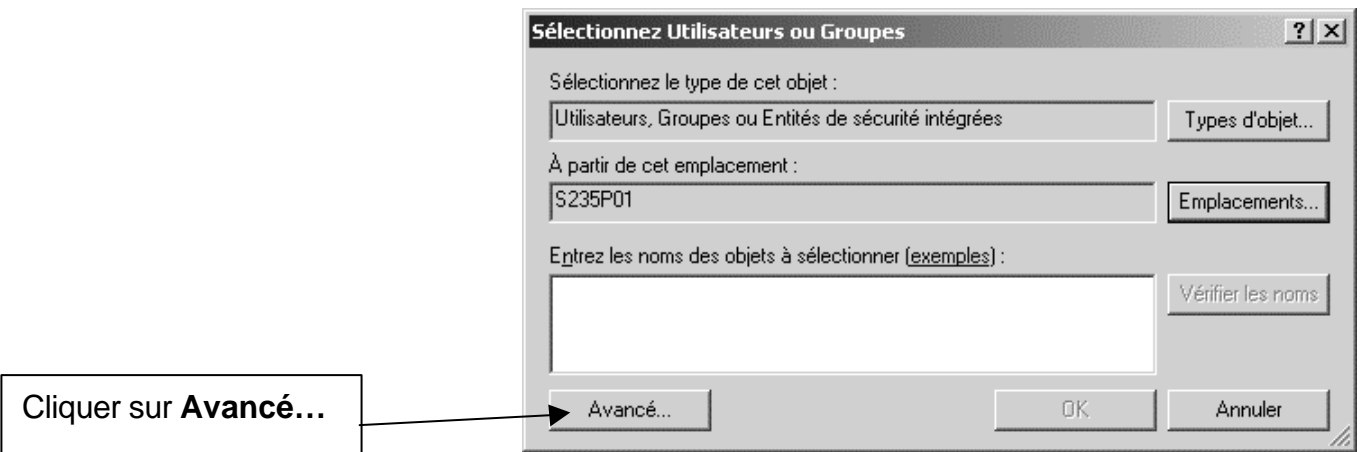

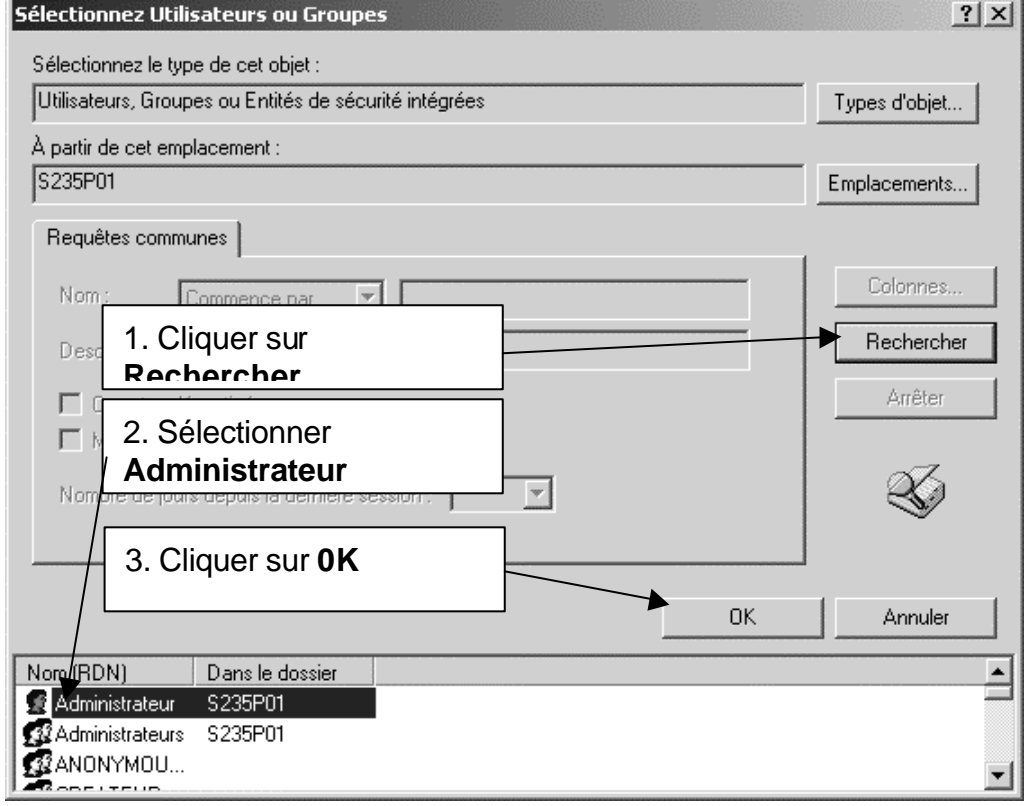

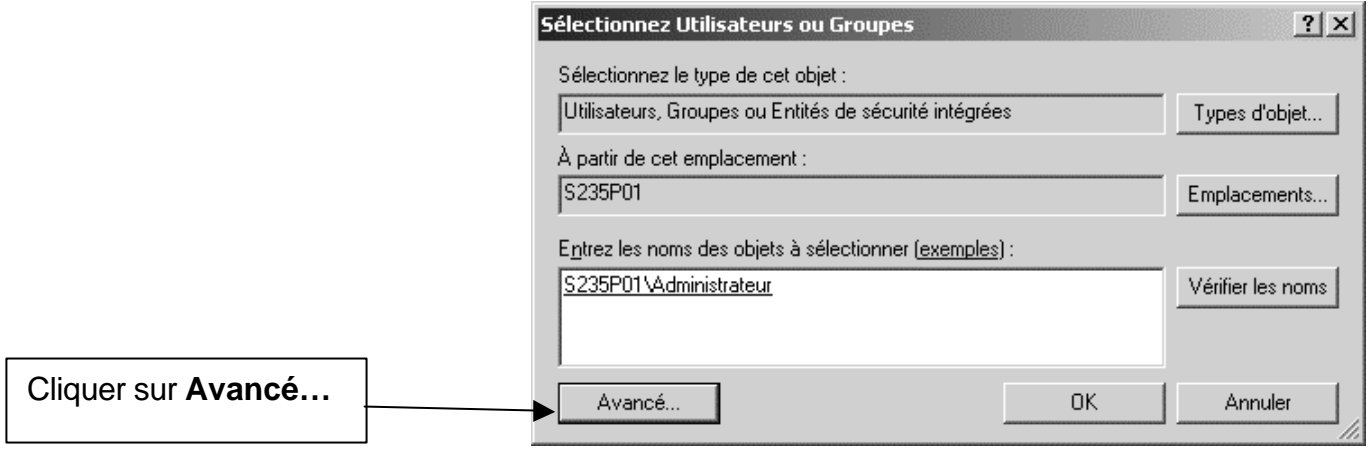

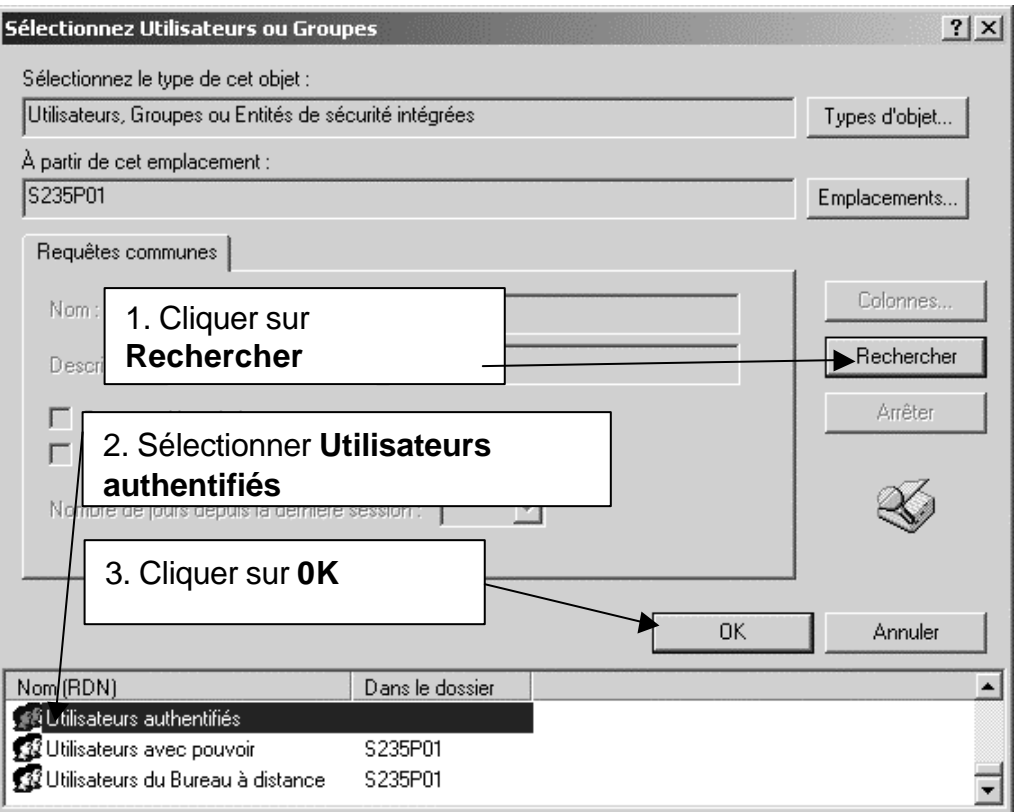

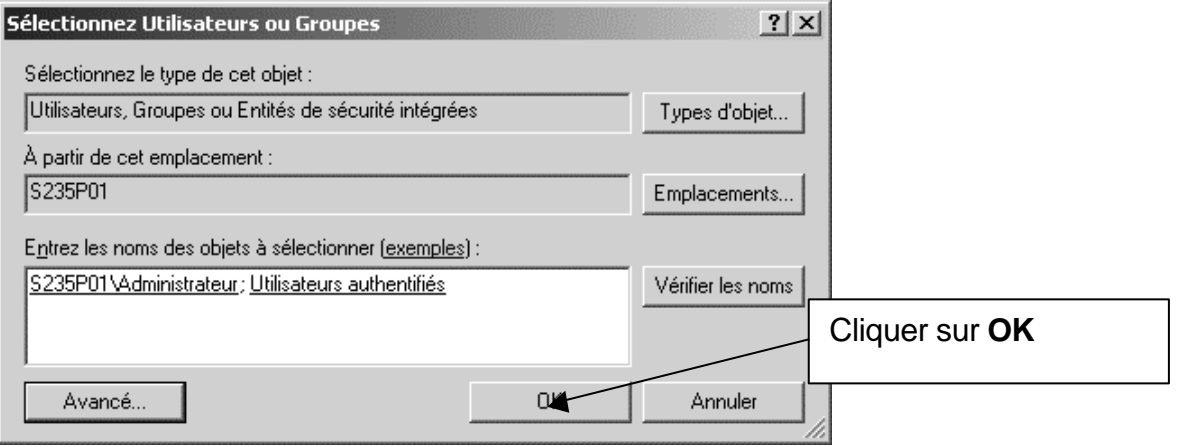

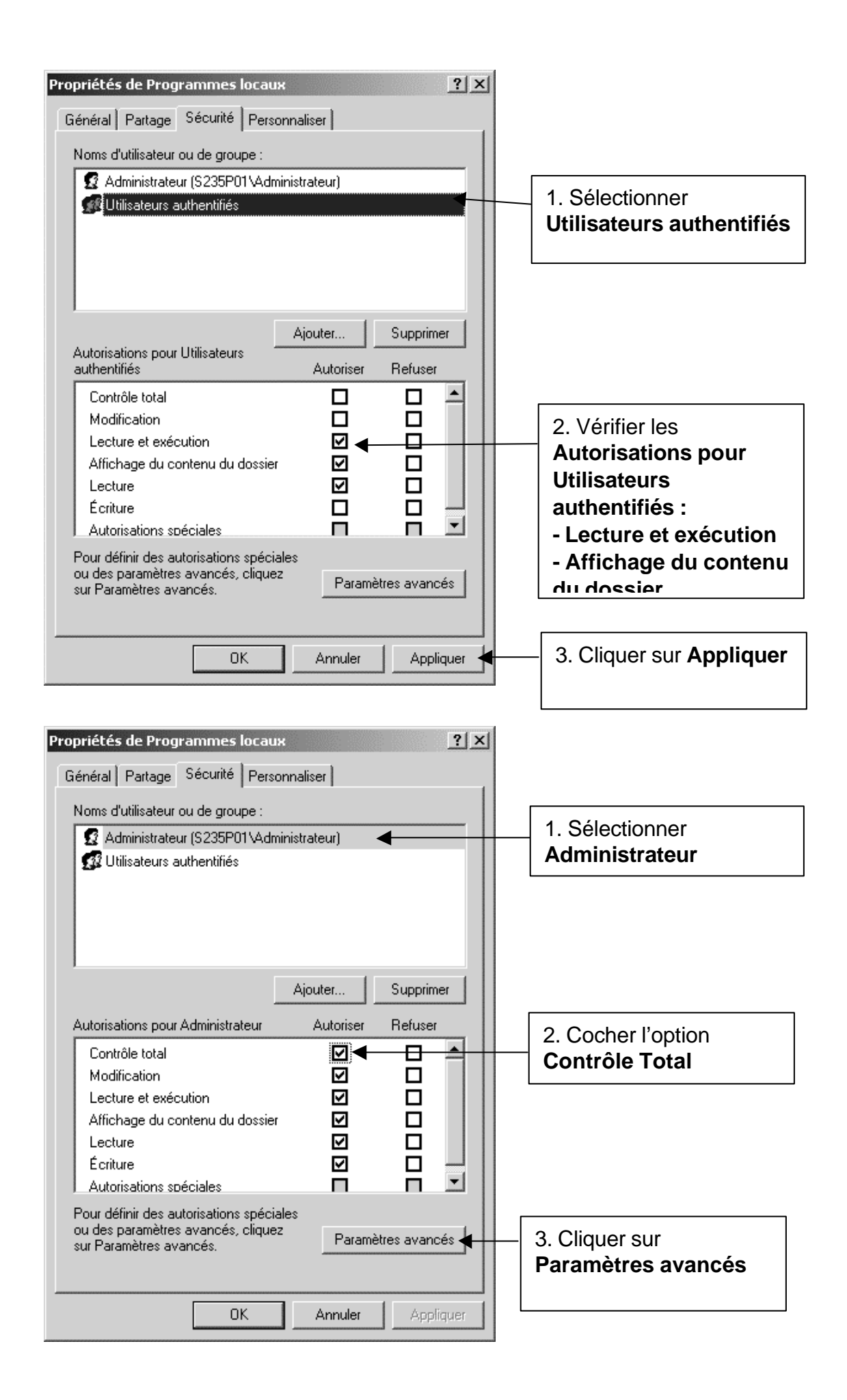

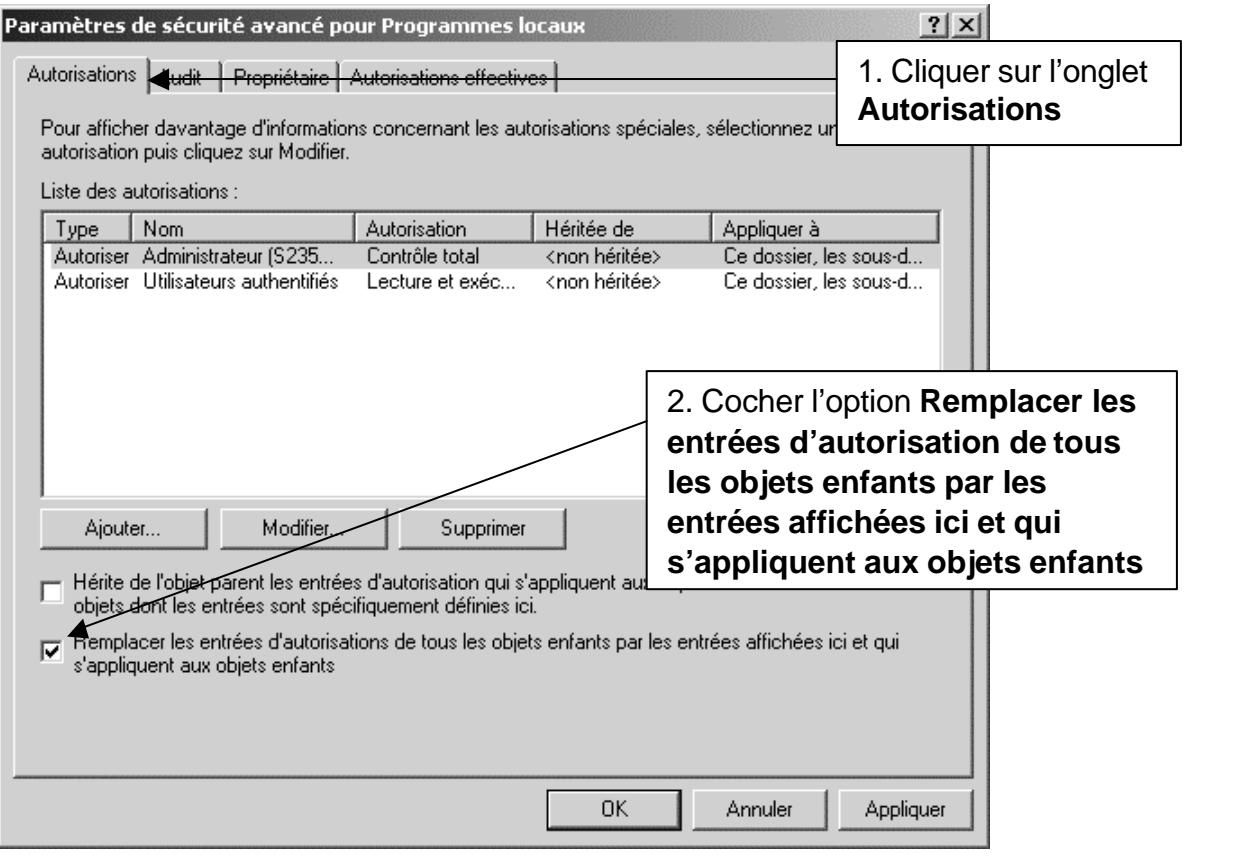

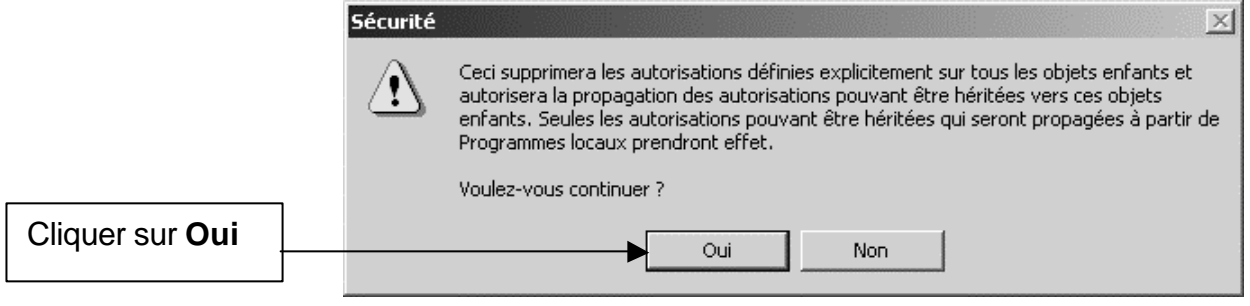

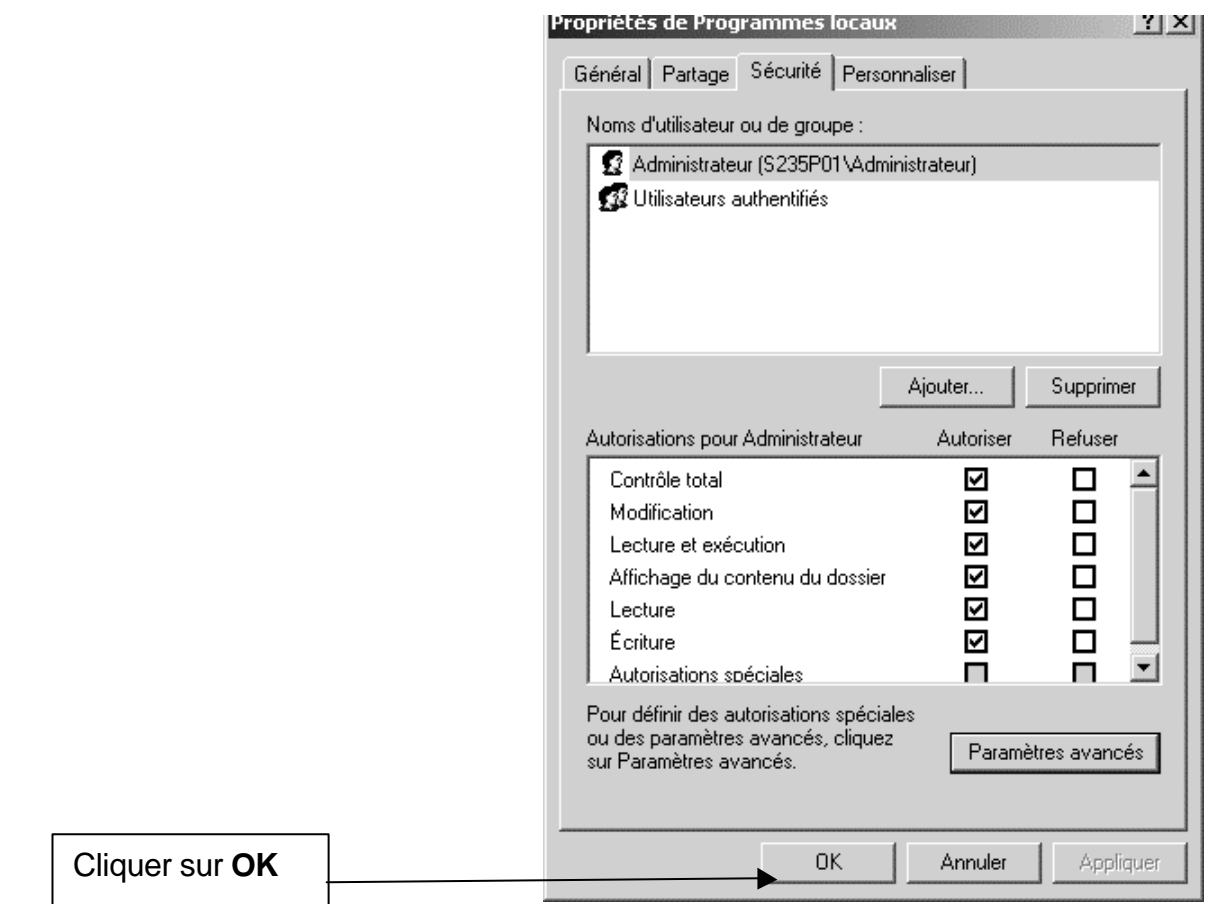

## **3. Vérifier l'attribution des autorisations aux raccourcis :** Copier les raccourcis vers les programmes locaux dans le répertoire **C:\Documents and Settings\All User\Menu Démarrer\Programmes locaux**

**Note : Utiliser Copier-Coller et non Couper-Coller sinon les autorisations ne seront pas héritées.**

 $\Gamma$ 

 $\overline{\phantom{a}}$ 

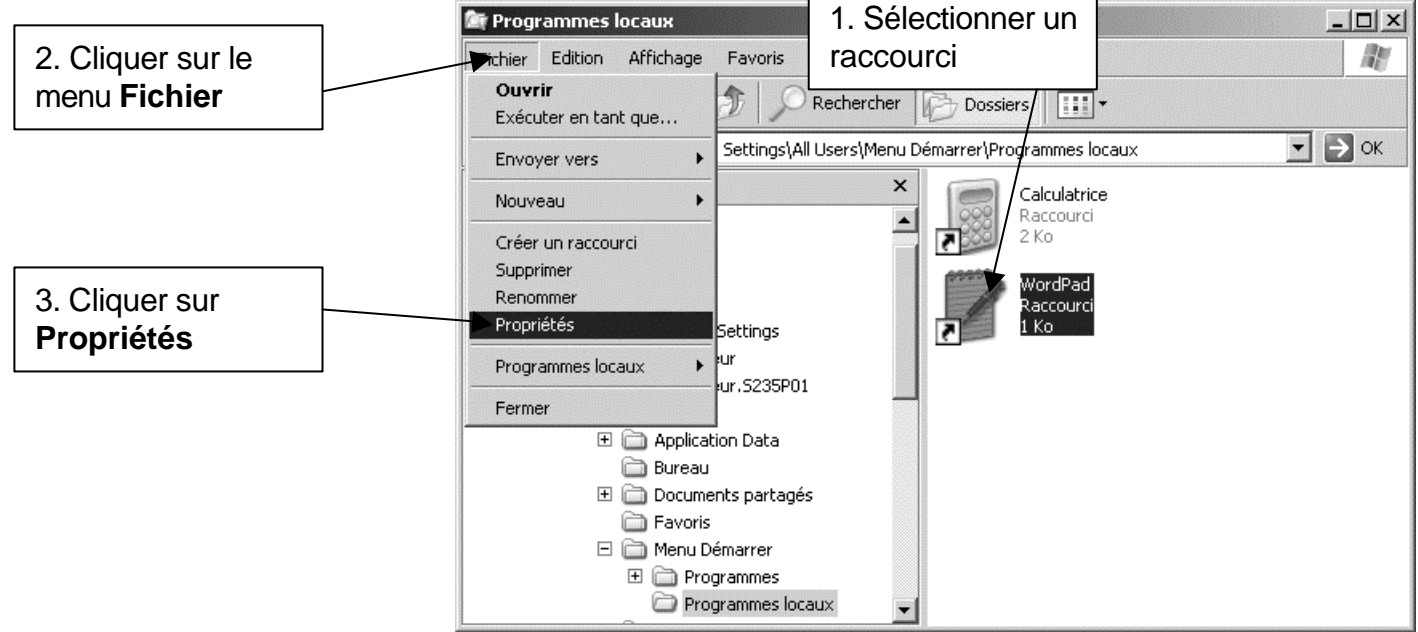

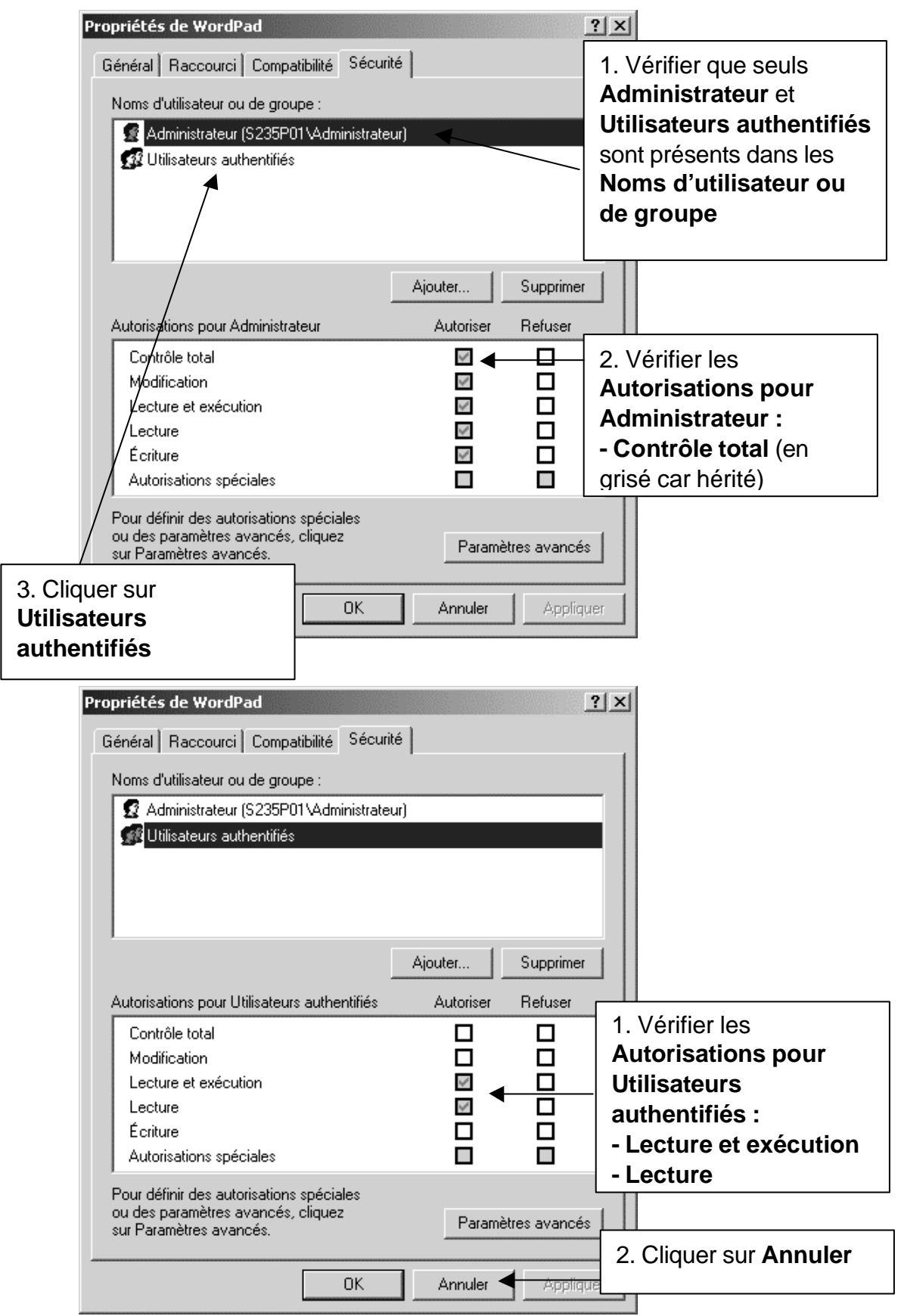

Fermer l'**Explorateur Windows**

### **4. Modifier les profils de verrouillage pour autoriser l'affichage du sous-menu Programmes locaux avec l'interface Harp :**

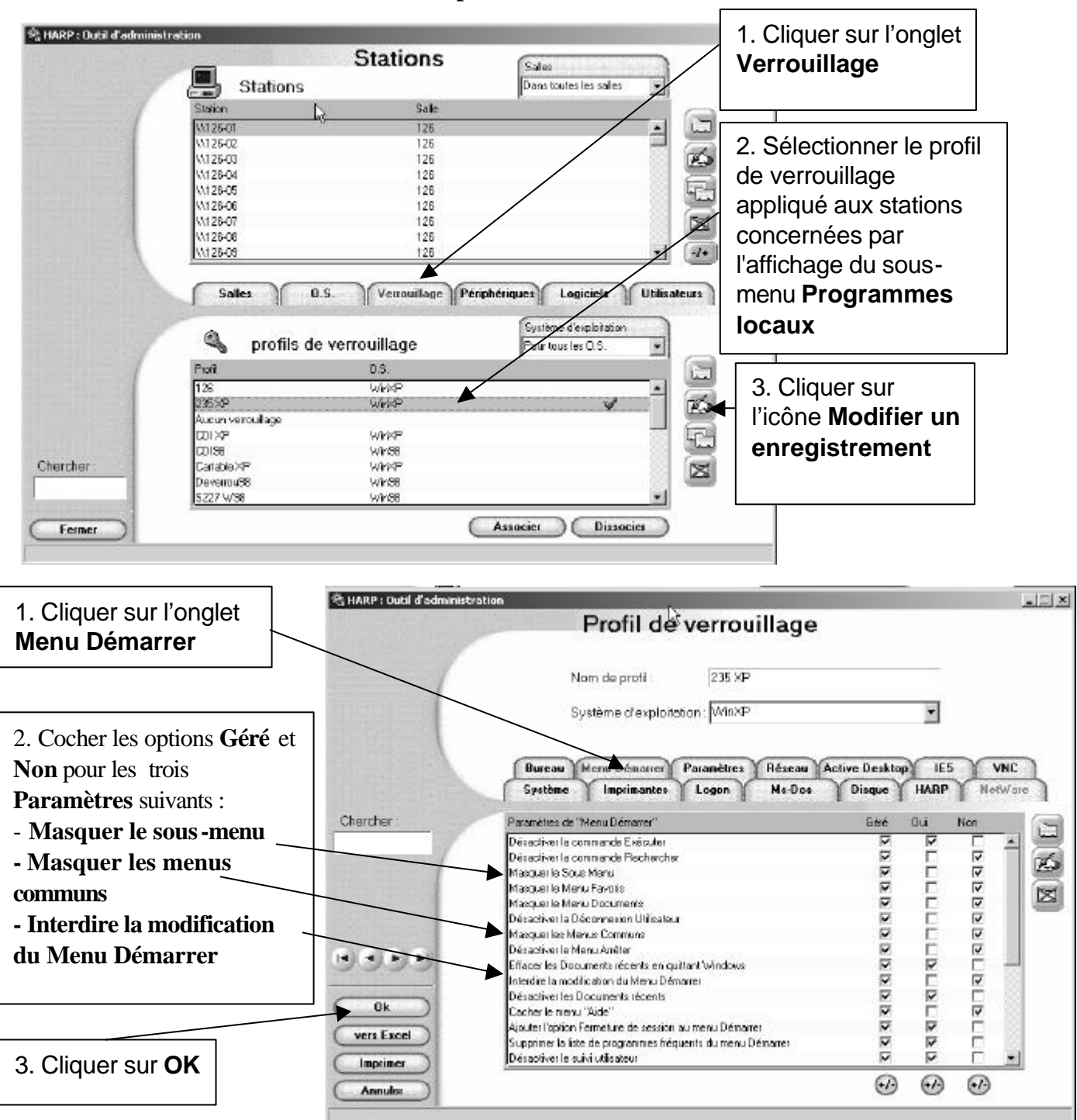

Dans l'**Outil d'administration** de **Harp**, sélectionner **Stations**

Lorsque le client **HARP** sera réactivé sur la station (bouton "**Protéger le poste**" de l'interface cliente de **HARP**) ou qu'une session sera ouverture suite à l'installation du client **HARP** ce sous menu sera toujours présent (aucune restriction ne pourra être appliquée à partir de l'outil d'administration de **HARP**) et son contenu accessible à toute personne ouvrant une session en local ou sur le domaine.